Explanation of the operation for the load cell monitor

[Operation outline]

The weight is displayed on the monitor based on the monitored torque value.

[How to use the sample program]

<Sample program overview>

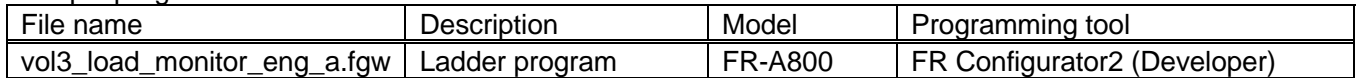

<Startup procedure>

- ① Decompress the downloaded file to a folder.
- ② Double click the file and start up each programming tool.
- ③ The language setting of the ladder programs is initially set to Japanese. To change the language setting, select [Tool] -> [Language Selection] and set the language to the desired language.
- ④ Write the program to the FR-A800.
- ⑤ After the writing completes, reset the FR-A800.

<Operation method>

① Enter the weight at the rated torque in Pr.1150. Enter the position of a decimal point in Pr.1151. Example: On the assumption that the weight of 100 kg is applied at the rated torque (19.6 N·m) of 3.7 kW motor (4-pole, 60 Hz), enter "100" in Pr.1150. When no decimal point is required, enter "0" in Pr.1151.

When a decimal point (0.1 increment) is required, enter "1" in Pr.1151.

- ② Assign the constant speed signal. (In this program, assign it to terminal FU).
- ③ Turn ON the SQ signal to set the PLC function in the RUN state.
- ④ The ladder program can be executed by turning ON the STF signal. (To use the STR signal, rewrite the ladder program.)
- ⑤ Set "40" in Pr.774 (PU/DU monitor selection 1). The value calculated in the ladder program is displayed.

## [Circuit structure of the sample ladders]

<MAIN: scan execution>

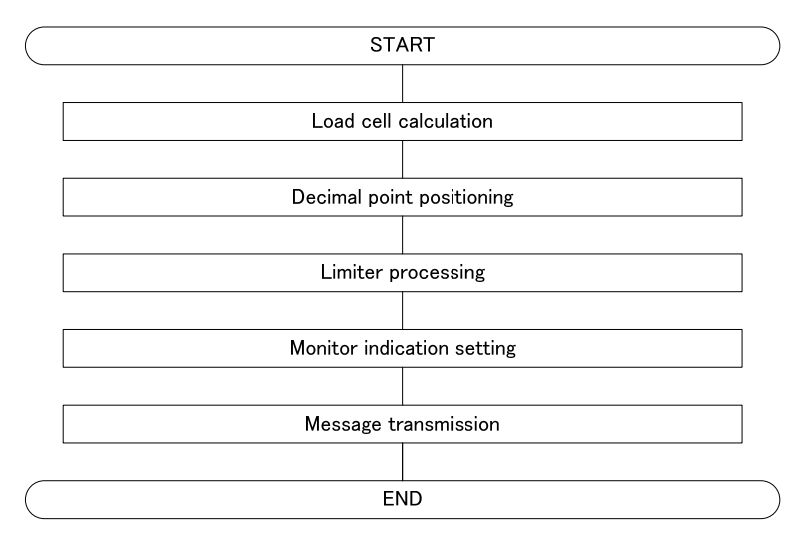

## [Devices]

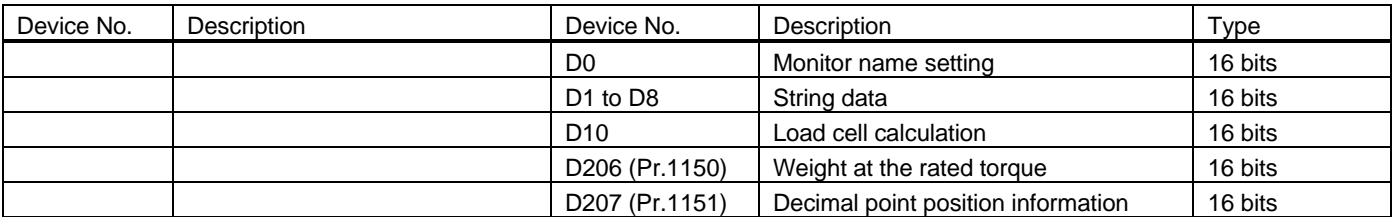

## [Sample ladder diagrams]

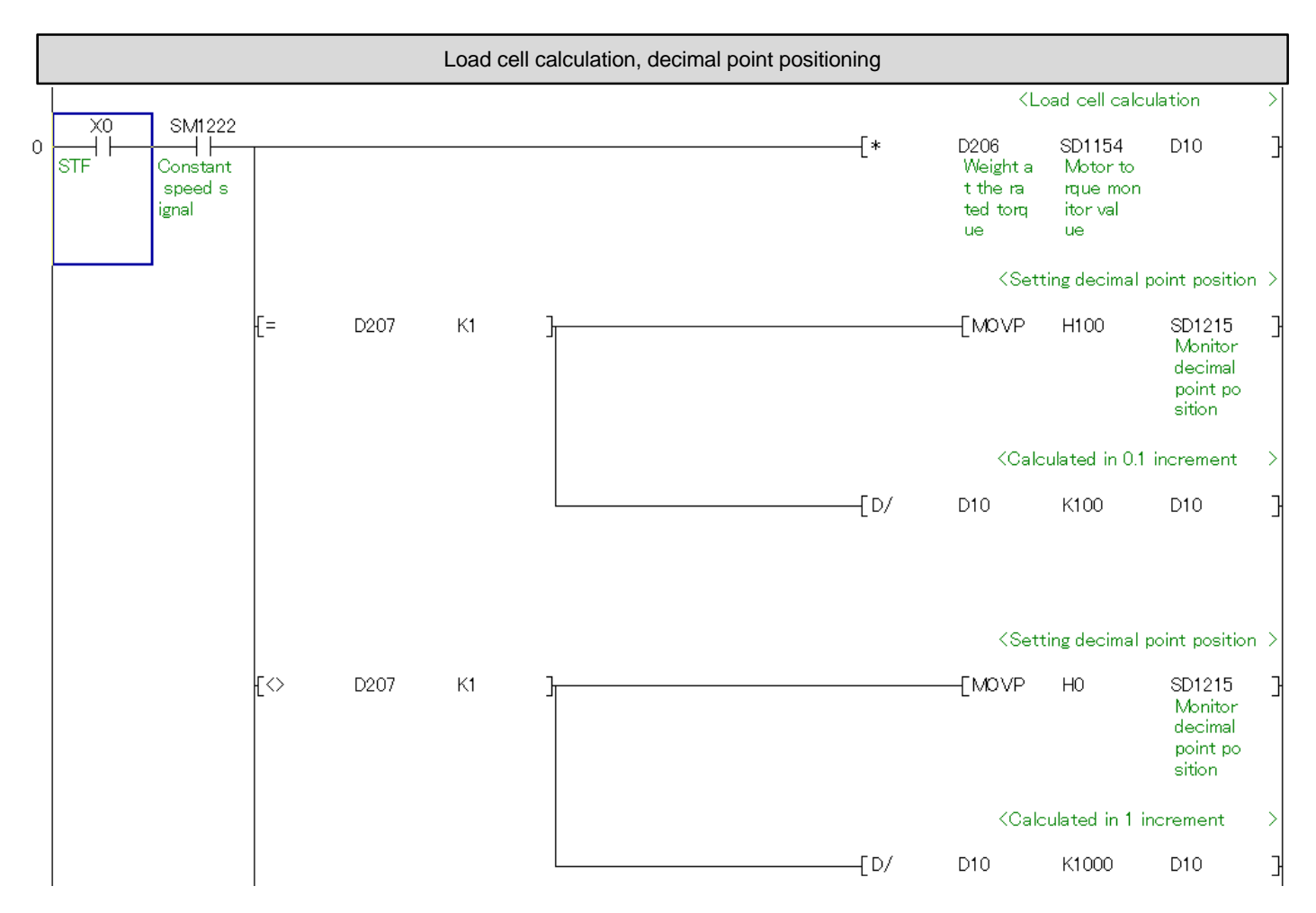

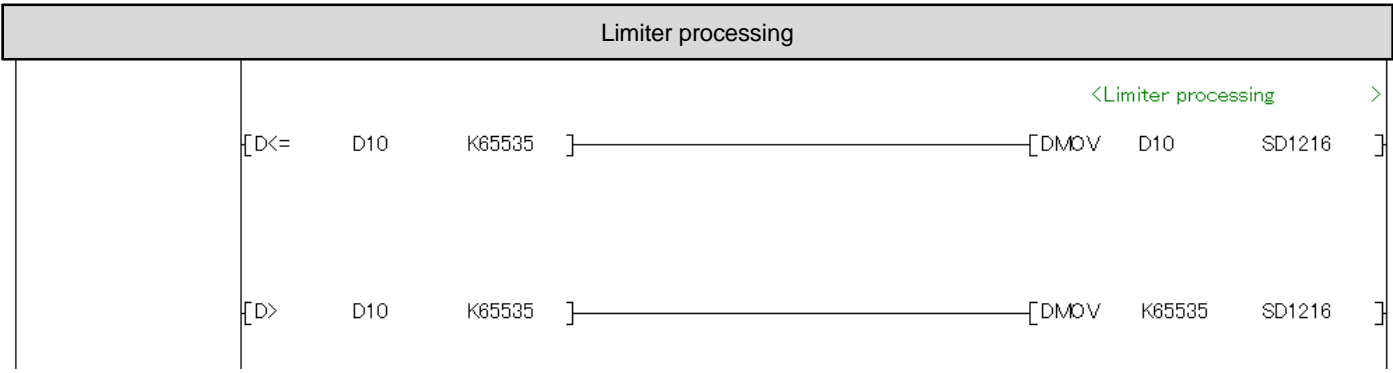

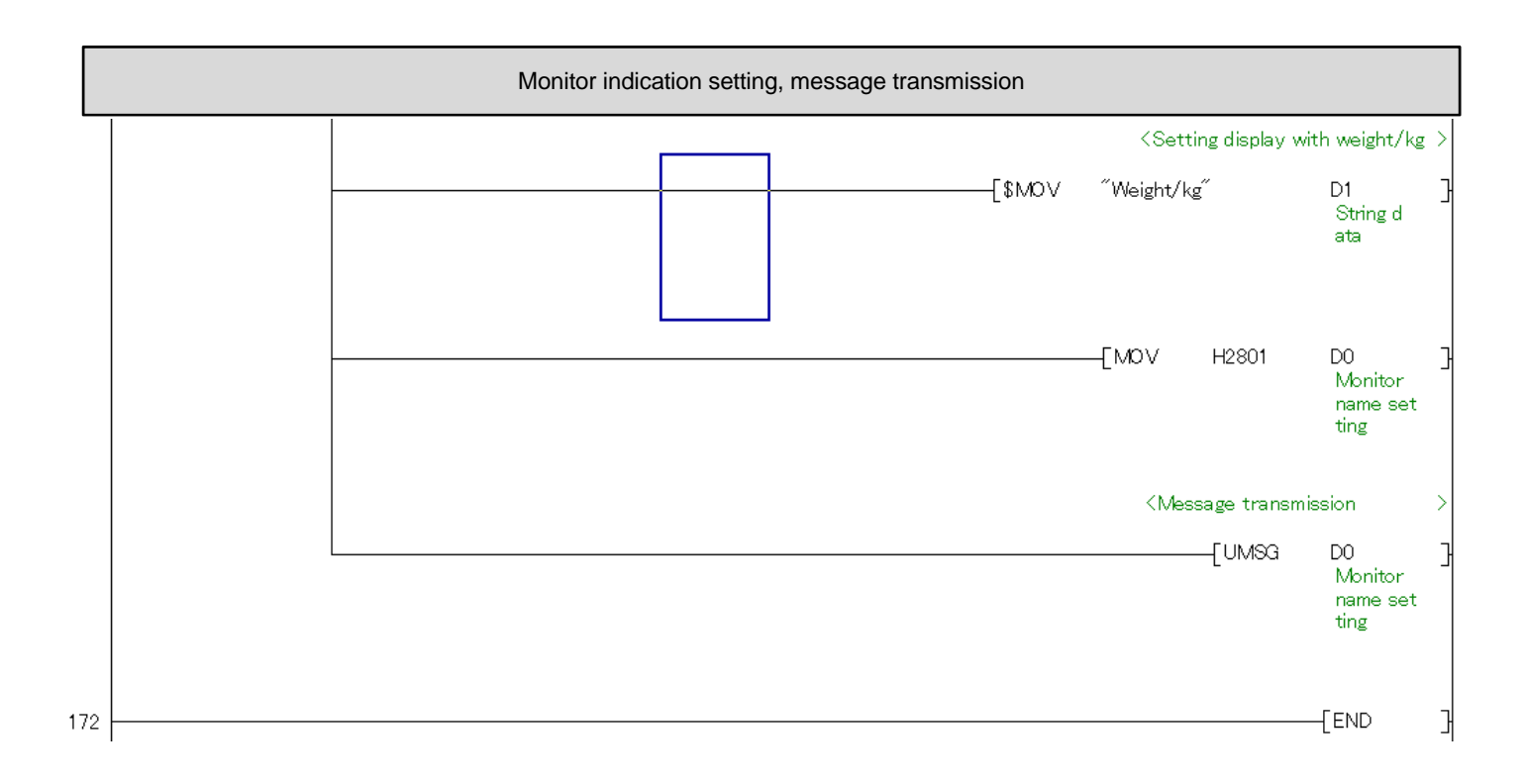

\*For using the sample program in the actual system, verify sufficiently that the system can be controlled properly.